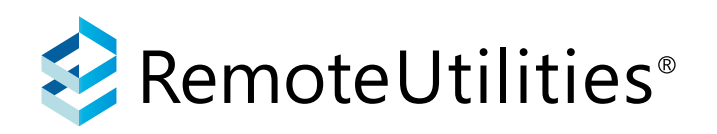

# **Security Overview**

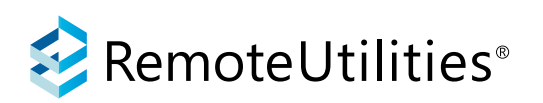

# Table of contents

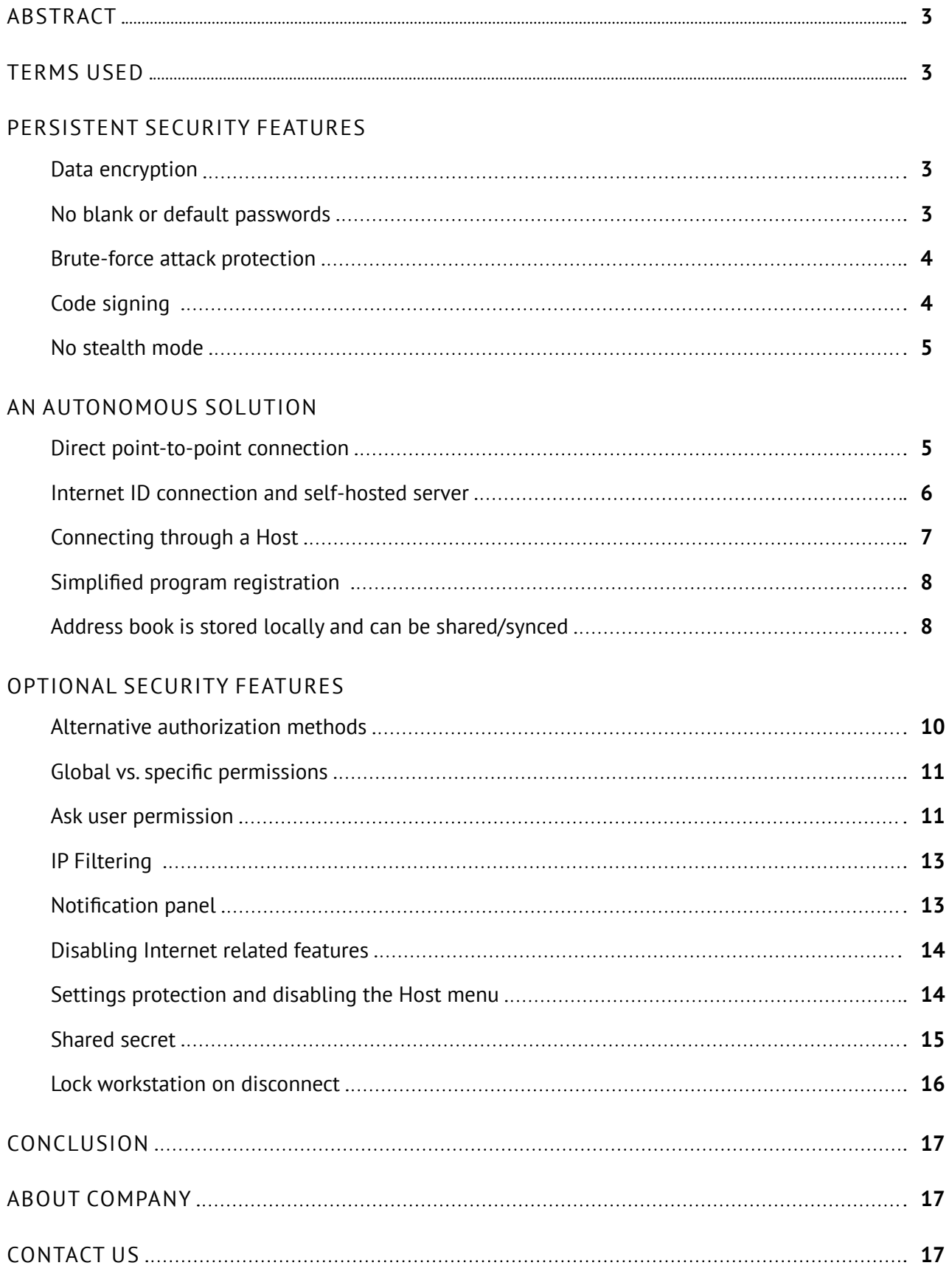

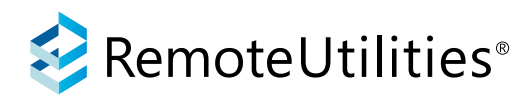

# Abstract

This paper is aimed at IT industry professionals and business owners who are considering Remote Utilities as a solution to their remote support and remote administration needs. The paper will address the following important questions:

- How secure is Remote Utilities when used out-of-the-box?
- Does Remote Utilities need access to our company's infrastructure in order to work?
- What additional security options are available with the product?

# Terms used

- **Viewer** the administrator's module. This module is installed on the administrator's PC.
- Host a remote module that is installed on the remote PC and can be used for both unattended and attended access.
- **Agent** a remote module that works much like the Host except that the Agent has its own customizable welcome screen and is used mostly for attended and/or spontaneous support.
- **RU Server** a self-hosted routing server that can be installed on your premises.

# Persistent security features

The features described in this section are inherent to Remote Utilities and cannot be disabled. They are always in effect regardless of product configuration and usage scenario.

# **Data encryption**

All traffic that Remote Utilities sends over the network is encrypted. Encryption is always on and cannot be disabled by the user. The program uses a symmetric AES-256 algorithm for data encryption and an asymmetric RSA-2048 algorithm to secure the initial key exchange between the remote and local PCs.

For each new remote session, new AES and RSA keys are generated.

#### **No blank or default passwords**

In order to access a remote computer with RU Host installed, you must log in (authorize) on the Host. Remote Utilities provides two authorization options:

- **Remote Utilities security.** You can authorize on the Host by using either a single password only or a login/password pair.
- **Windows security.** You can authorize on the Host using Windows user credentials, including domain users.

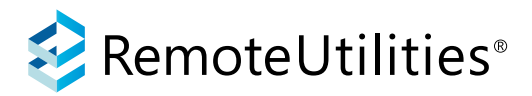

Regardless of which authorization system you choose, blank passwords are not allowed. There are no default or technical passwords either. Only you and the people you authorize will know how to access the Host that you have installed.

### **Brute-force attack protection**

Remote Utilities is protected against brute-force password cracking. Whenever there is an excessive number of incorrect password attempts, the system automatically begins to increase the amount of time required before each new attempt can be made. Additionally, the system can algorithmically determine whether the Host is under brute-force attack and temporarily ban the originating IP address.

# **Code signing**

Remote Utilities is signed with a Code Signing certificate issued to Usoris Systems LLC by DigiCert Inc. Prior to each new release, every program module is meticulously checked so that all relevant files (.exe, .dll and .msi) are signed with a valid digital signature.

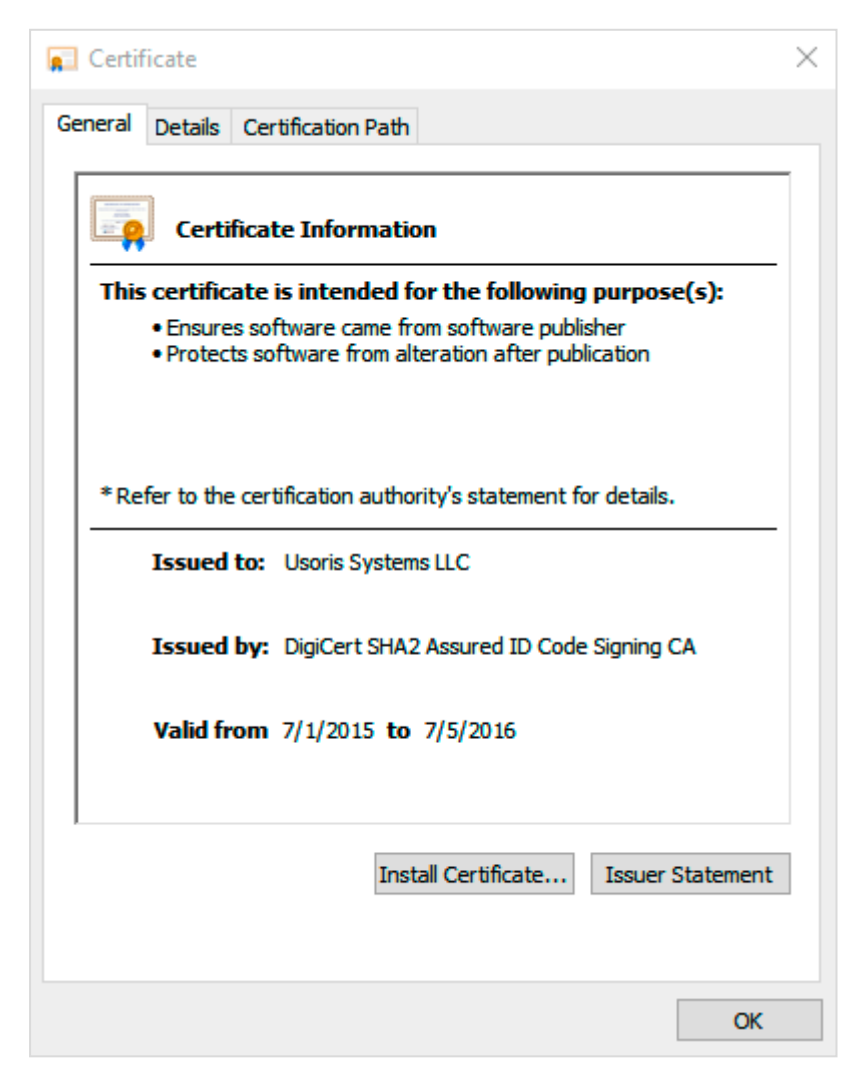

*Figure 1: Remote Utilities is signed with a code signing certificate*

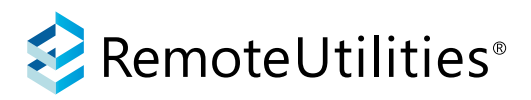

## **No stealth mode**

The program icon in the system tray informs the remote user that Remote Utilities is running on their computer. This icon is always visible.

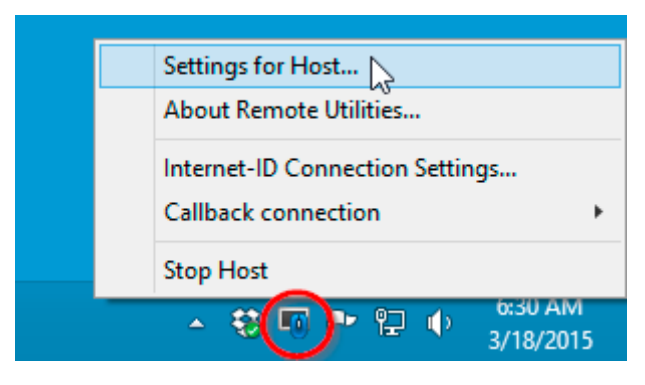

*Figure 2: The Host icon in the system tray area*

The program also appears in the process list. This ensures that the remote user can stop or uninstall the Host, provided they have administrative privileges.

# An autonomous solution

Remote Utilities is flexible in the ways you can set it up. You never have to rely exclusively on our infrastructure if you do not want to. Rather, you can configure it to be an entirely autonomous solution. In this section, we describe the features and program modules that will allow you to do just that.

# **Direct point-to-point connection**

Remote Utilities allows you to connect from Viewer to Host without an intermediary server in-between. For that, you'll need to know the IP address, computer name or DNS name of the remote PC and set up a port forwarding rule if necessary. Also, you will need to allow the Host port (5650 by default) in the firewall settings on the remote PC.

If the remote computer is located on a LAN or VPN, use its local IP address or computer name:

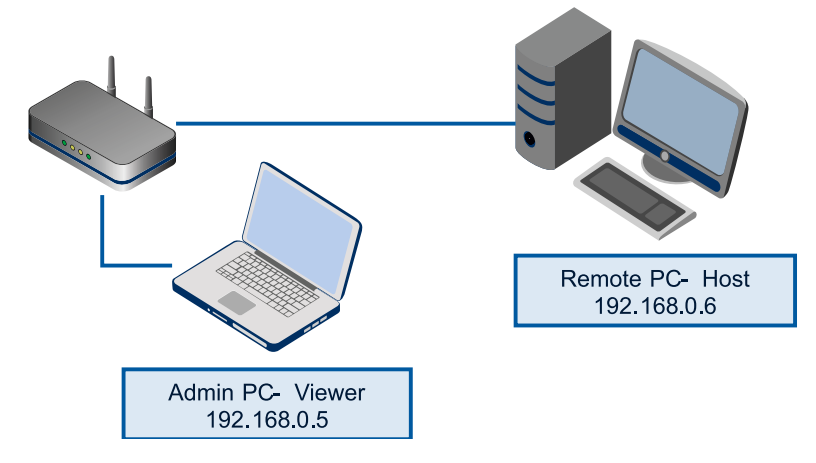

*Figure 3: Point-to-point connection in a LAN*

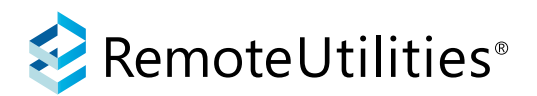

You can also establish a direct point-to-point connection over the Internet. In this case you must set up a port forwarding rule on the router on the Host side. The router will forward the connection to the destination PC using the port forwarding rule.

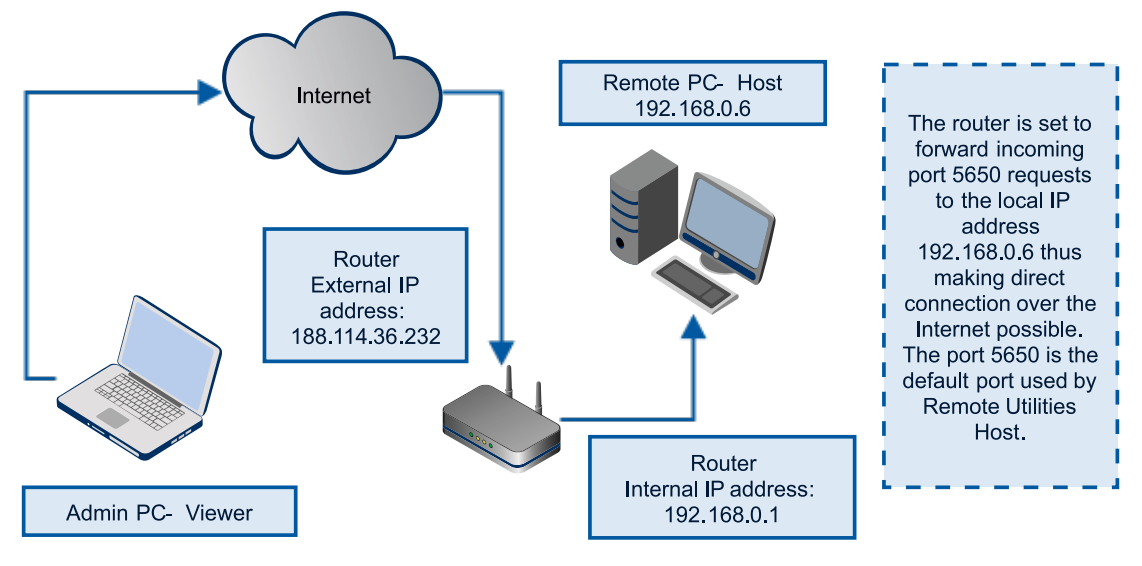

*Figure 4: Point-to-point connection over the Internet*

In both cases, the Viewer directly communicates with the Host and an intermediary routing server is not needed.

# **Internet ID connection and self-hosted server**

Direct communication over the Internet between Viewer and Host is not always possible. In this case you can use a firewall bypass technology built into Remote Utilities called "Internet ID". This technology allows you to easily access a remote PC located behind a firewall or a router without the need for extra network configuration such as port forwarding.

When the Internet ID technology is in use, there is an intermediary server that sits between the local and remote PC and acts as a repeater, forwarding encrypted data packets from the Viewer to the Host and vice versa. By default, our company's intermediary server is used like this:

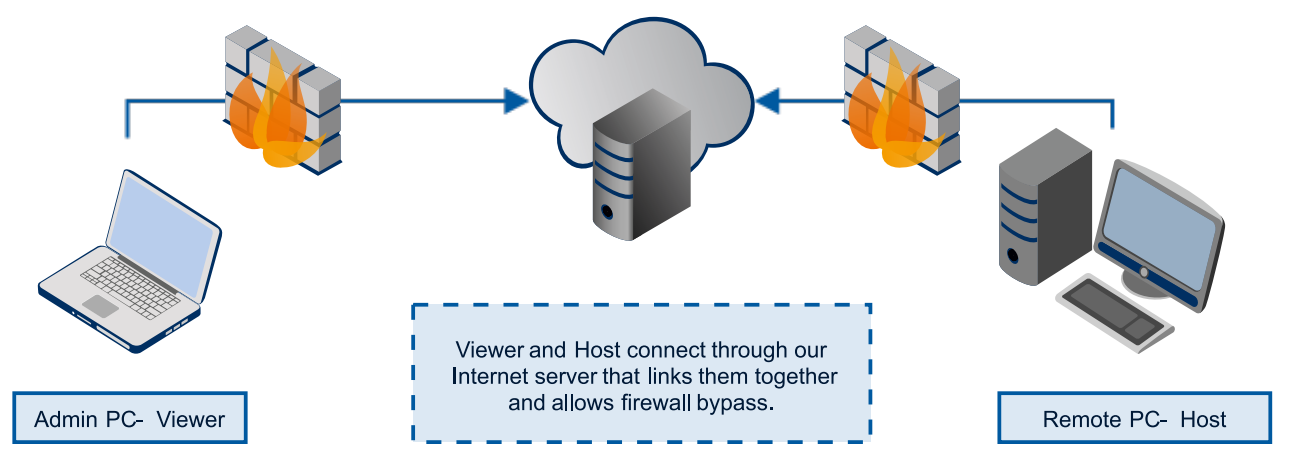

*Figure 5: Internet ID connection via the default server*

However, you can choose to switch to your own intermediary server. You can download the server software (called "RU Server") from our website and install it on your premises. No complicated configuration is necessary — you simply need to ensure that the server is accessible from both sides of the connection:

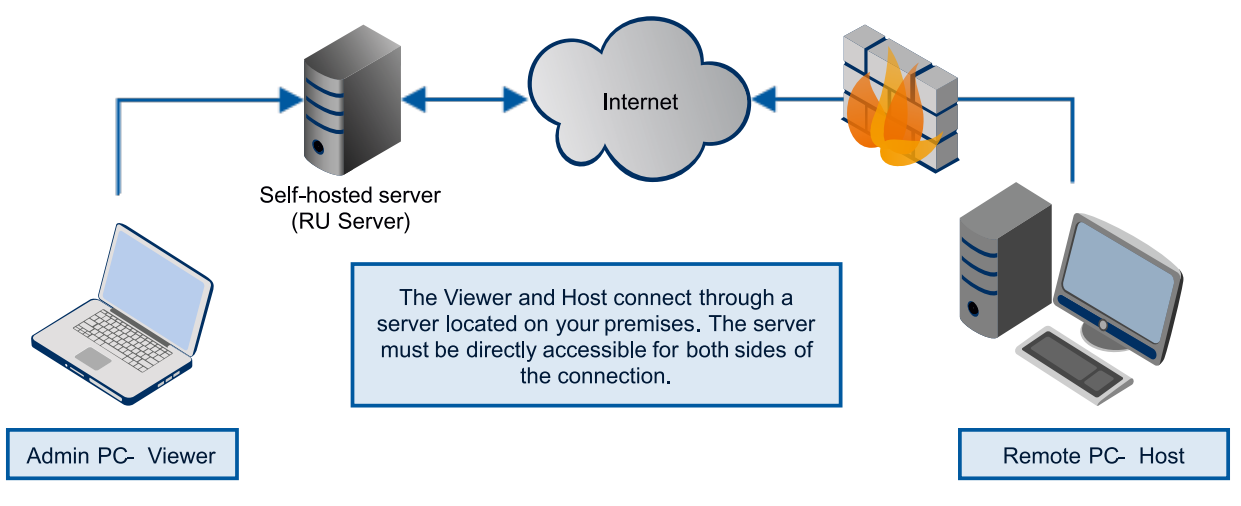

*Figure 6: Internet ID connection via a self-hosted server*

We guarantee that you will be completely safe and secure when you use our default intermediary server for ID connection. However, you can always choose otherwise and begin using your own self-hosted server as an intermediary instead.

Regardless of the option you choose, the remote connection is secure because end-point encryption is always used for all transmitted packets.

# **Connecting through a Host**

Remote Utilities allows you to establish a cascade connection using one of the remote PCs as an intermediary for connecting to other PCs, usually sharing the same local network with the first one.

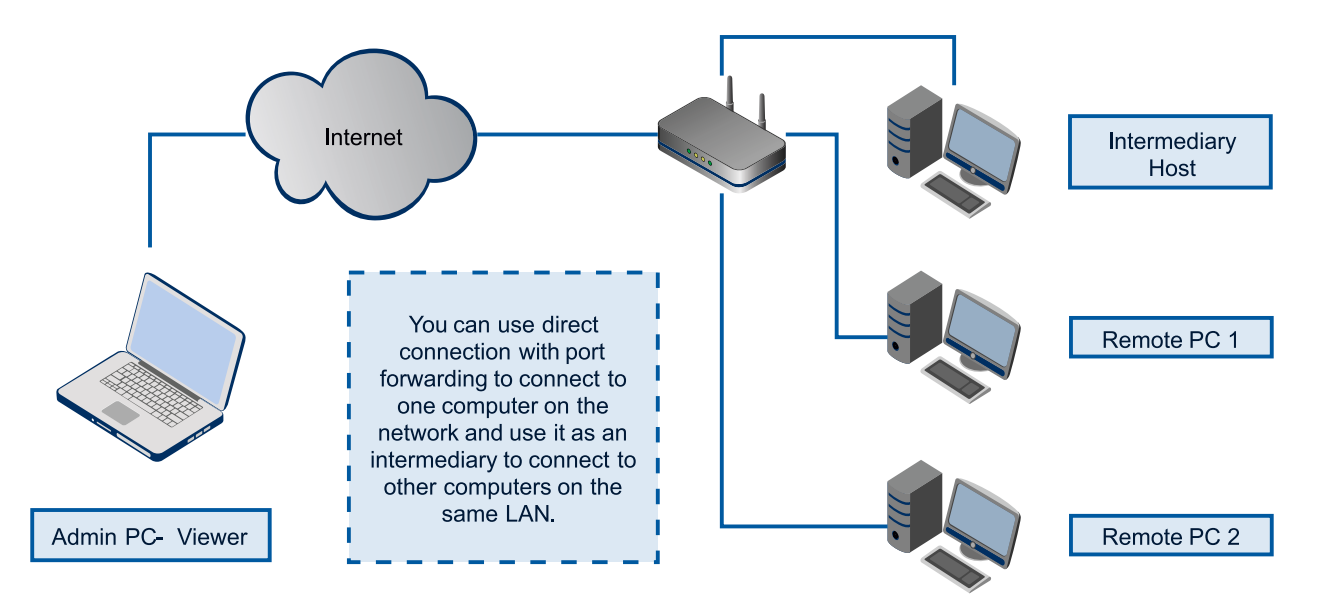

*Figure 7: Connecting through a Host*

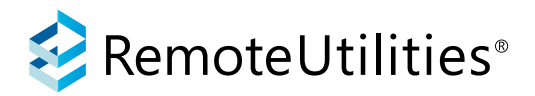

This feature comes in handy if you need to directly access a LAN from an external location. Instead of opening external access to each and every PC on the LAN, you can open it for just one PC and assign it the role of an intermediary through which it can connect to other PCs.

This ensures that you have a single "point of entry" to your network, thus making remote access simpler and more secure.

#### **Simplified program registration**

Registering the product is as simple as applying a static license key in the administrator's module (Viewer). No Internet access or complicated activation procedures are necessary for registration. Also, you don't need to register remote installations (Hosts), which greatly simplifies the deployment.

#### **Address book is stored locally and can be shared/synced**

At the core of Remote Utilities paradigm is the idea that the user should have full control over their assets. On of those assets is an address book — a collection of records about the remote PCs including their access credentials. You can create multiple address books and open them in the Viewer — the administrator's module — using the *Address Book Manager* dialog.

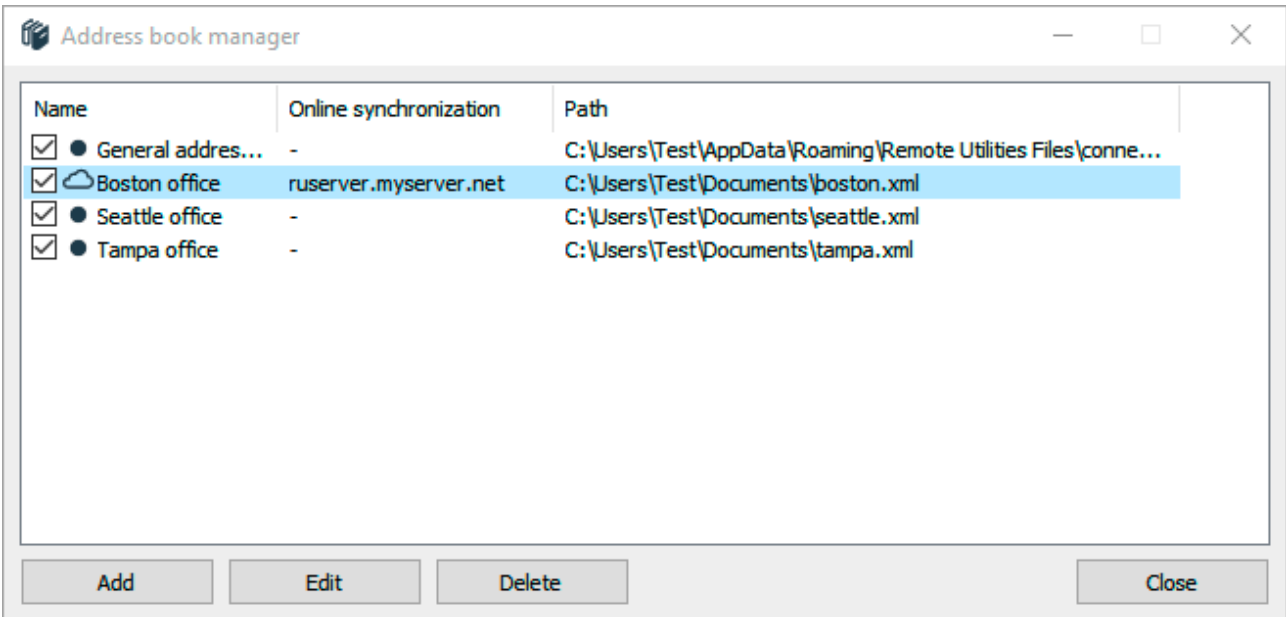

#### *Figure 8: Address book manager*

Technically, an address book is a single XML file. Upon Viewer installation, Remote Utilities creates your first address book called *General address book*. It is located in the Viewer's APP DATA folder. However, you can create new address books and place them in other locations, including shared resources.

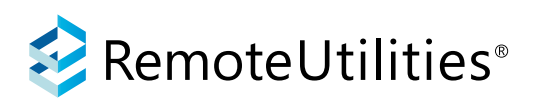

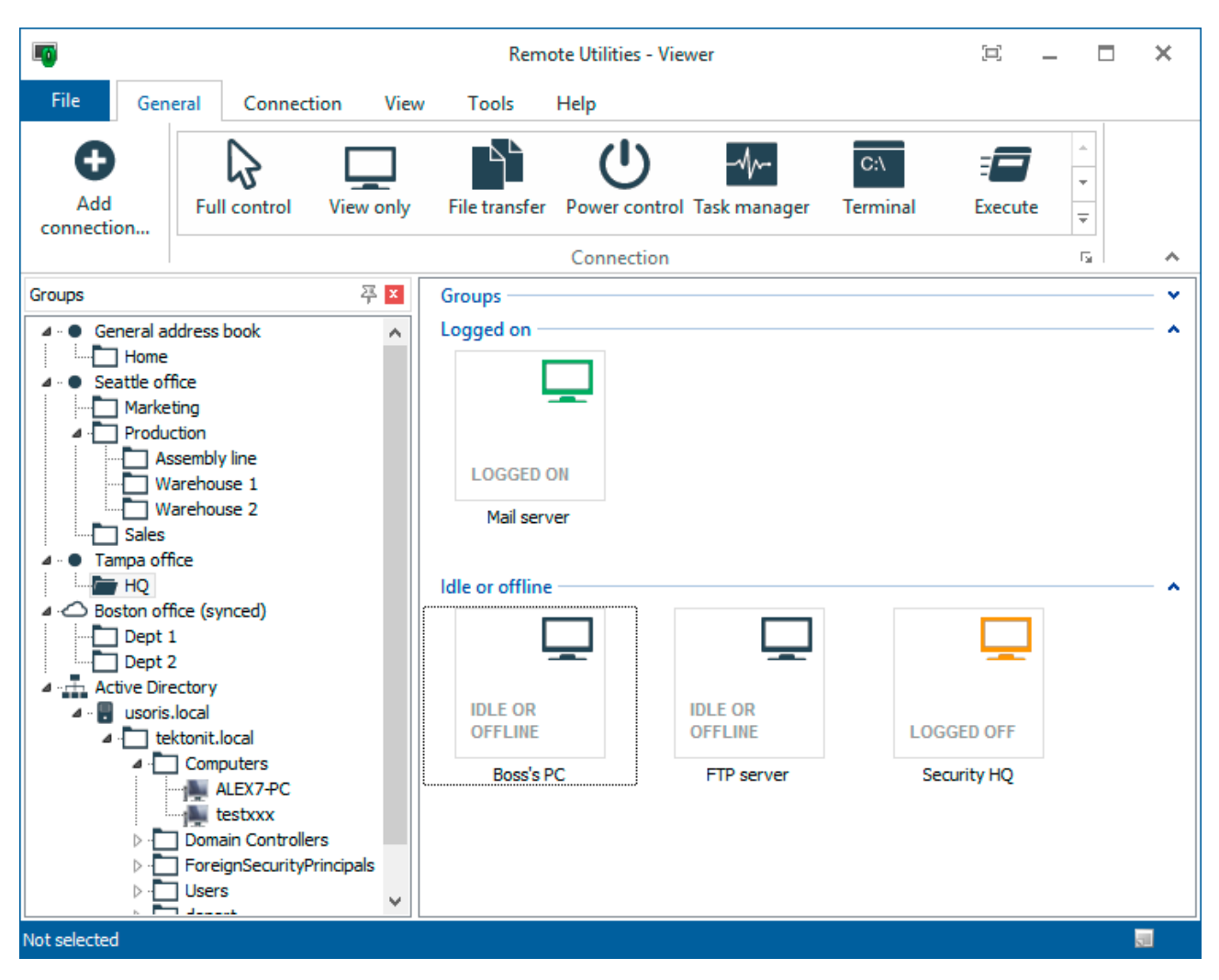

*Figure 9: Viewer window with multiple address books open*

The main goal is to let you fully control how you manage your address books and where you store them. If you or your team need to work with the same address book from multiple Viewer installations, you can share the address book in a variety of ways, including a fully automated sync through the self-hosted RU Server.

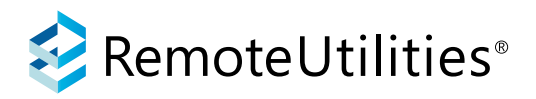

# Optional security features

The options below can be enabled for added security.

## **Alternative authorization methods**

The single-password authorization is a simple yet secure way to access the remote Host. However, you can also enable a more advanced *Users and Access Control* authorization method and create multiple users with their own logins, passwords and permissions.

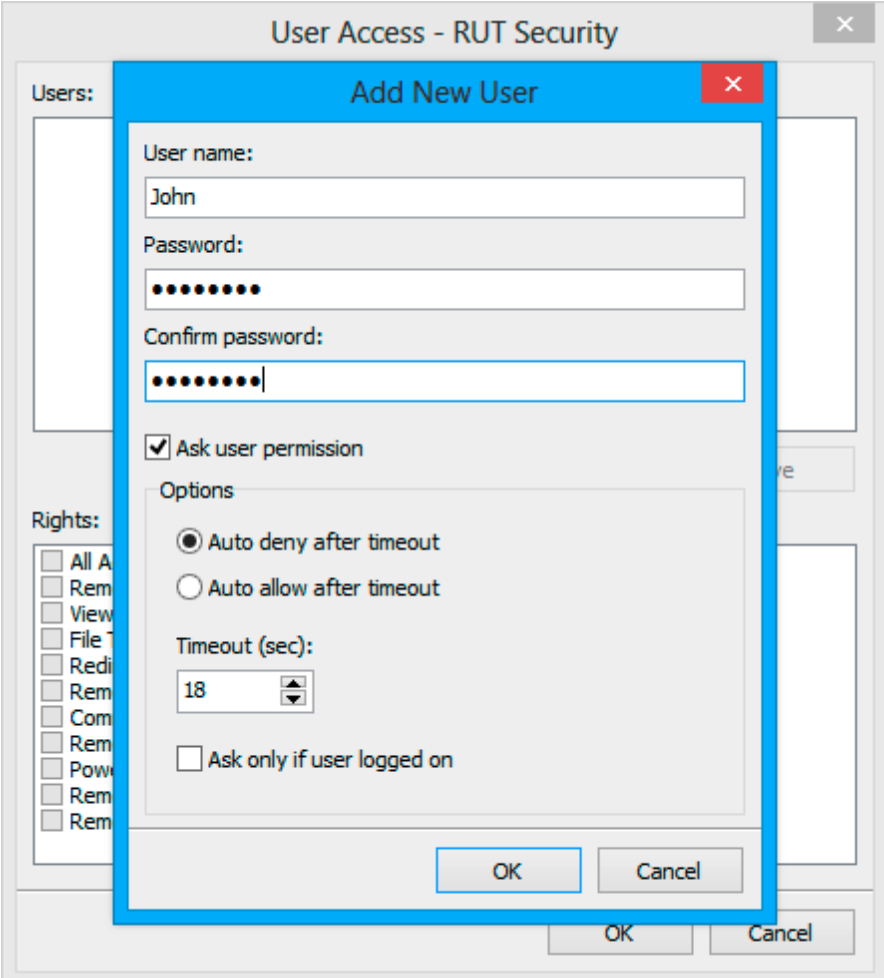

*Figure 10: Users and access control*

Another option is authorization using Windows or Active Directory accounts, e.g. on a domain. You will need to enable the *WinNT Security* option in the Host security settings and then select the Windows accounts and/or groups that you wish to allow access to this Host.

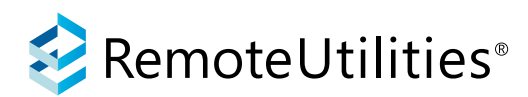

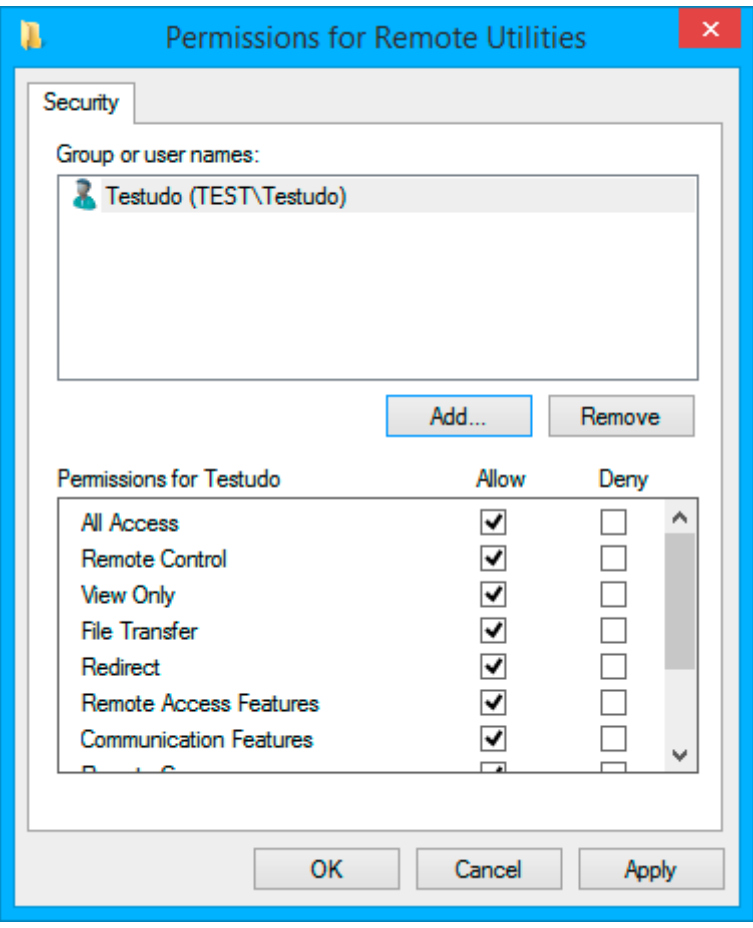

*Figure 11: Using Windows accounts for authorization*

#### **Global vs. specific permissions**

In the remote Host settings, you can globally allow or block certain connection modes (*Full Control, Viewe Only, File Transfer* etc.). These permissions apply to any user who logs in to the Host, regardless of what authorization method is used.

In addition, you can set permissions for each individual user if you enable *Users and Access control* or *WinNT security* authorization methods. If there is a conflict between global and per-user permissions, global permissi ons will apply.

For example, if you create a user in the *Users and Access Control* dialog with full access permissions and disable the *File Transfer* connection mode in the global permissions, the user won't be able to connect in *File Transfer* mode because the global permissions don't allow it. This works for any single connection mode or a combination of connection modes.

#### **Ask user permission**

When enabled, this function shows a message on the remote computer asking the remote user to accept or reject an incoming remote session request:

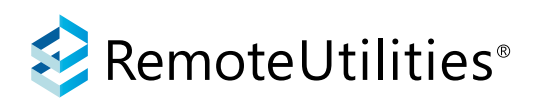

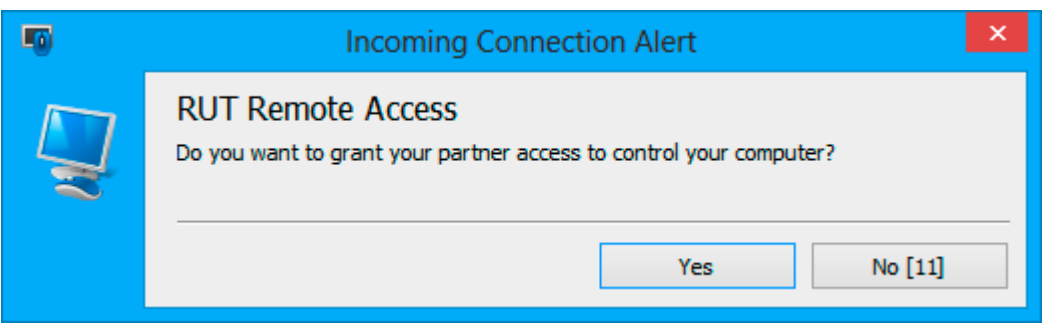

*Figure 12: Ask user permission prompt window*

Additionally, you can set a timeout and a default action to apply in case there is no one attending the remote PC. The request can be accepted or rejected automatically according to your settings.

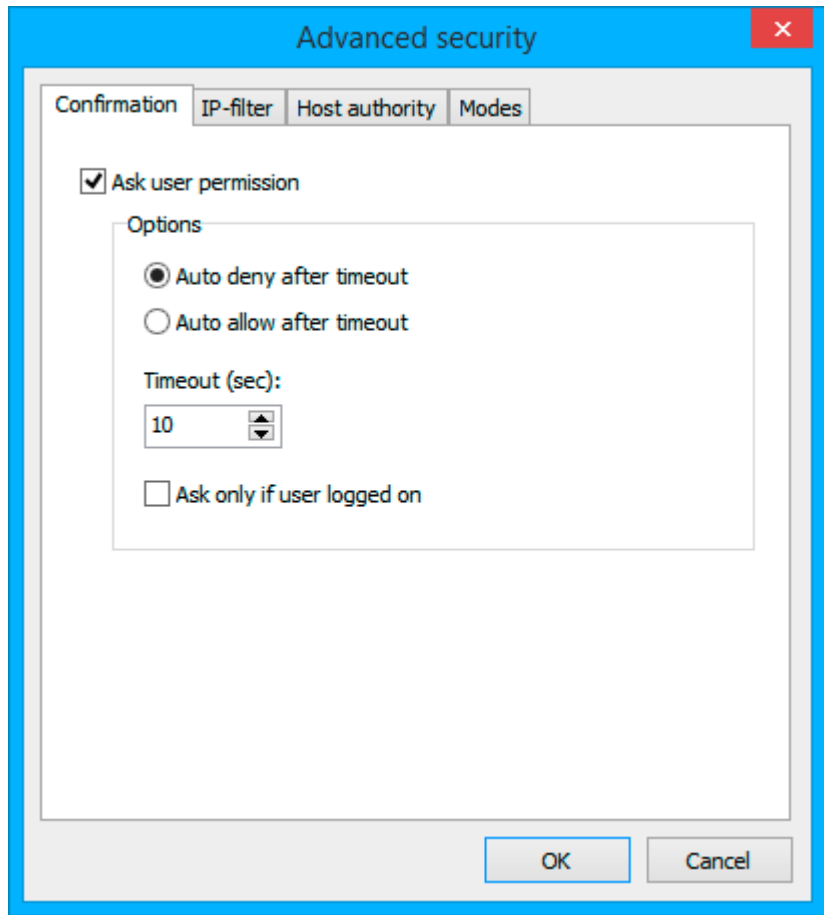

*Figure 13: «Ask user permission» feature settings*

Finally, you can use the *Ask only if user logged* on feature to limit the scope of this function so that it only works when a Windows user is logged in to the system.

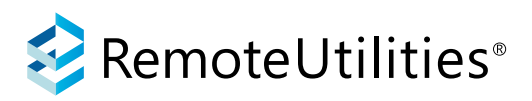

# **IP Filtering**

With IP filtering enabled, you can restrict the remote Host to accept incoming connections from certain IP addresses only.

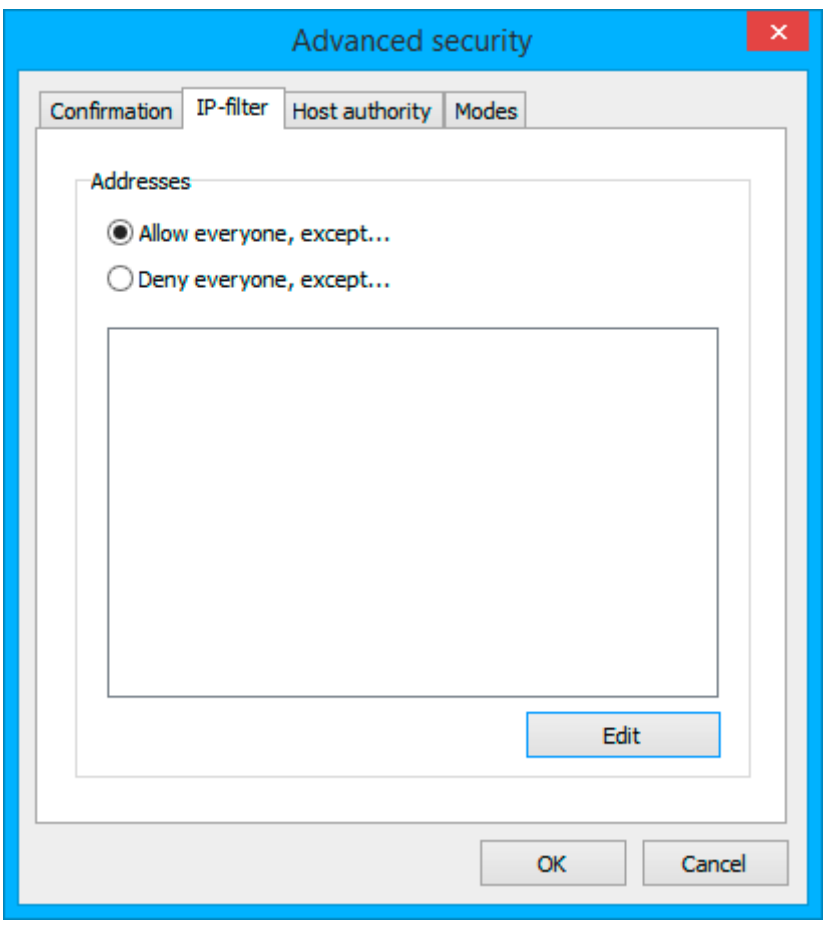

#### *Figure 14: IP filter dialog*

A *white list* allows you to set trusted IP addresses whereas connections from all other IP addresses that do not fall in the trusted range will be declined. A *black list* allows connections to the given Host from all IP addresses or IP address ranges except the ones which you have explicitly blacklisted.

# **Notification panel**

The notification panel is a small window displayed in the system tray area on the Host PC. This panel can be optionally enabled in the Host settings.

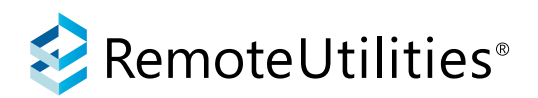

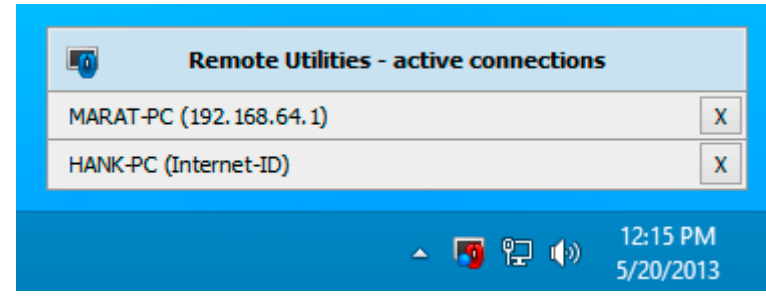

*Figure 15: Notification panel*

The panel informs the remote user of the now-active remote sessions. The user can terminate any session by clicking on the X button beside the session name.

# **Disabling Internet related features**

In some organizations, the security policy may restrict external communication with servers on the Internet. If you are using Remote Utilities in such an environment and need to conform with existing security policies, you can disable the "Internet ID" technology altogether in the Host settings. In this case the only way to connect to the remote Host will be through a direct point-to-point connection using the IP address or DNS/computer name of the remote Host.

# **Settings protection and disabling the Host menu**

You can protect the Host settings from modification by the remote user by locking the settings with a password and hiding the Host context menu (the icon won't show its menu when clicked).

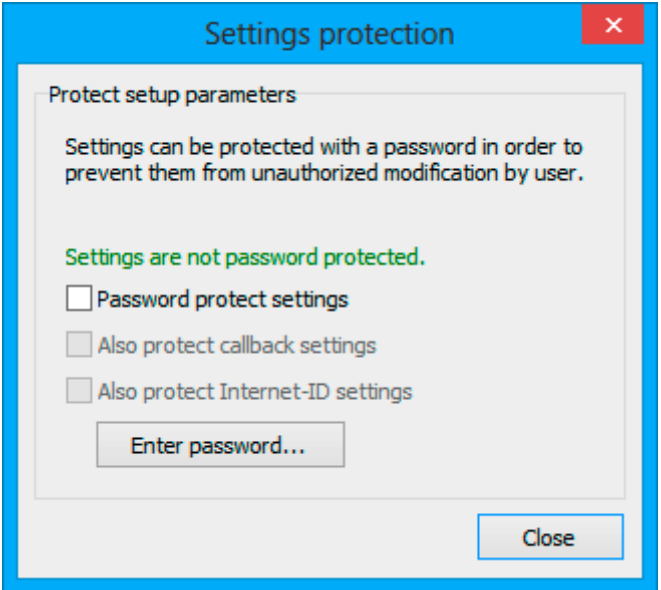

*Figure 16: Host settings protection dialog*

Note that if the remote user is an administrator on their PC, they can still stop the Host service or uninstall the program.

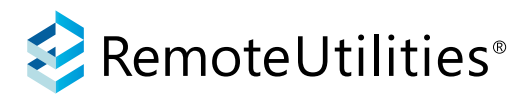

#### **Shared secret**

A shared secret is an alphanumeric code that provides a means of verifying the identity of the Host. You can generate the shared secret in the Host settings, copy it and add it to the corresponding Viewer connection properties.

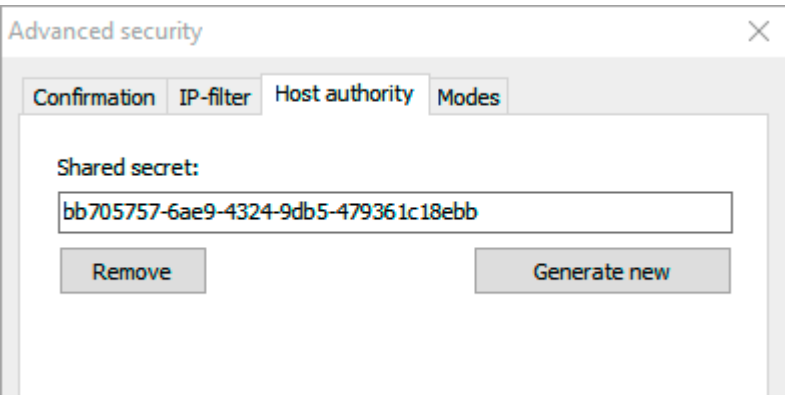

*Figure 17: Setting a shared secret on the Host side*

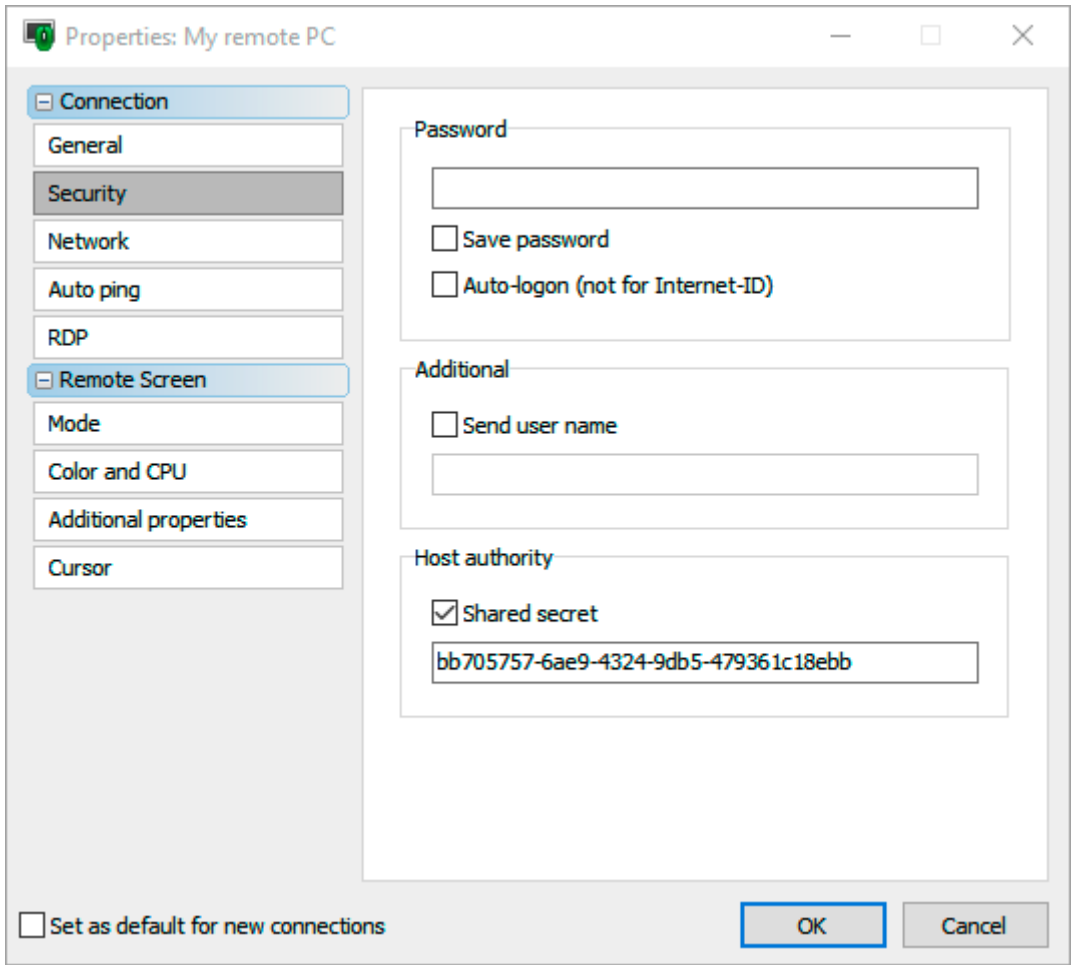

*Figure 18: Setting a shared secret on the Viewer side*

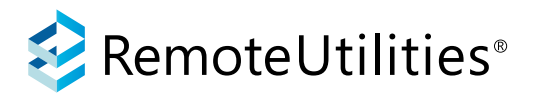

Every time a remote session is about to start, Remote Utilities will check the shared secrets on both ends (Viewer and Host). If they are not identical, the connection will be refused.

#### **Lock workstation on disconnect**

You can set the remote workstation to lock automatically if you are disconnected from the remote PC during a remote session, e.g. due to a power outage on the Viewer side or network problems. This helps prevent unauthorized physical access to the unattended remote PC.

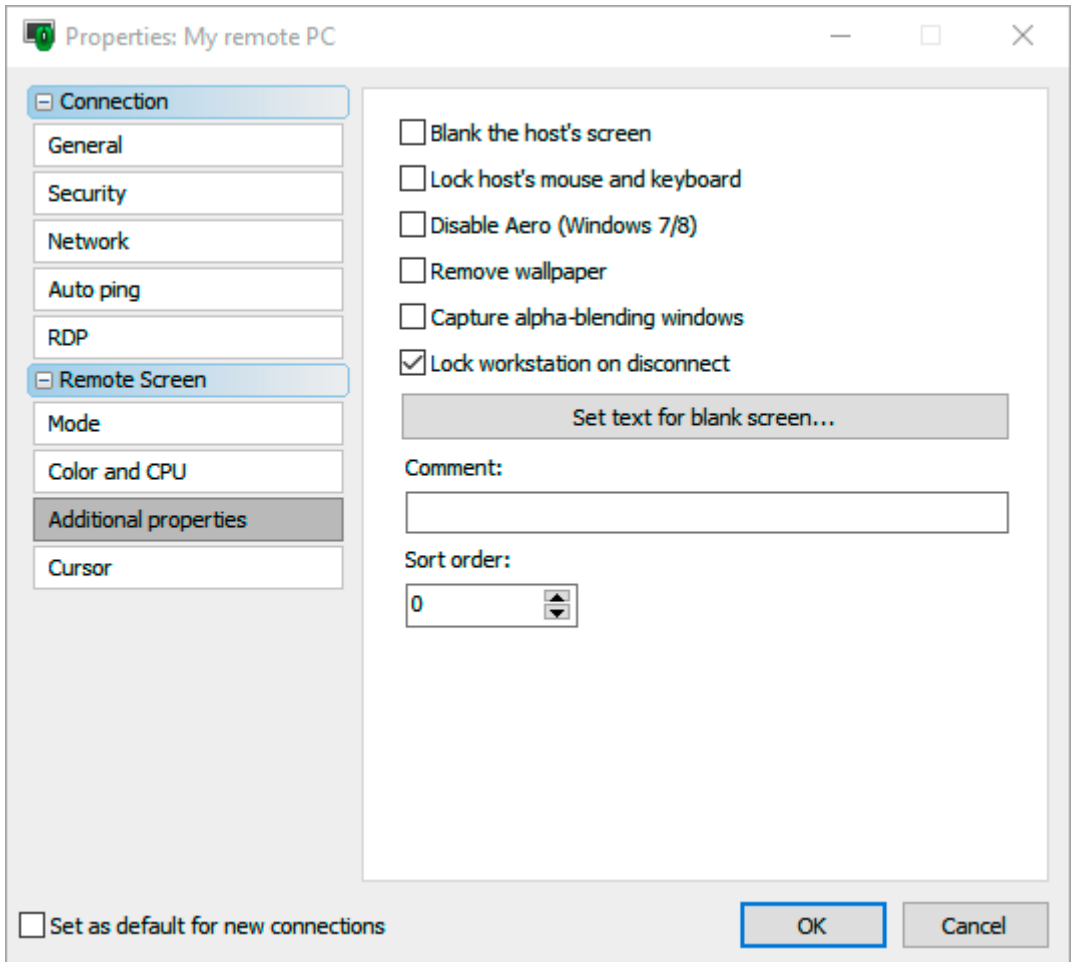

*Figure 19: «Lock workstation on disconnect» and other advanced connection properties*

This option can be used together with the *Blank the host's screen* and *Lock host's mouse and keyboard* options, which can be found in the same Properties dialog.

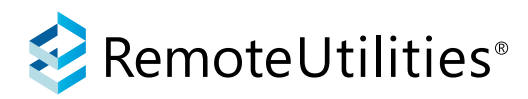

# **Conclusion**

The default security settings in Remote Utilities are suitable for any situation. However, if you want to strengthen your security even more there are additional security options available.

When the program is used for remote support over the Internet, you can use our company's routing servers (the default option) or go completely autonomous by deploying your own free RU Server on your premises.

Finally, Remote Utilities can be used for direct point-to-point connection which makes it an indispensable remote administration program for restricted or even isolated local or VPN networks.

# About company

Usoris Systems, founded in 2009, is a small group of professional software developers committed to creating the best possible software application for remote access. The company's flagship product is Remote Utilities.

# Contact us

Tel./Fax: +1 855 945-3868 sales@remote-utilities.com support@remote-utilities.com

Usoris Systems LLC 103 Sham Peng Tong Plaza 0091 Victoria, Seychelles